**Fiche 4 : Regroupement d'élèves sous le même compte parent**

**A noter :** À partir de la rentrée 2015, pour des raisons réglementaires, il n'est plus possible de regrouper plusieurs responsables sur un même compte téléservices. Les comptes joints multi-responsables existants regroupant plusieurs responsables ont été supprimés le 25 novembre 2015. La procédure de re-notification pour ces parents a été communiquée aux établissements.

## *I. Comment faire un regroupement de comptes ?*

**1.1** Dans un premier temps vous devez avoir créé et activé votre compte « **Principal** » Ensuite vous devez vous munir des courriers de notification des comptes restants s'ils n'ont pas encore été créés ainsi que des identifiants et mot de passe des comptes déjà créés/activés.

Le **regroupement** de comptes ne concerne que les **comptes responsables** et dans le but de rattacher tous les enfants à un même responsable légal. Chaque responsable peut en faire de même.

**1.2** Puis depuis la page d'authentification : [www.ac-bordeaux.fr/teleservices](http://www.ac-bordeaux.fr/teleservices)

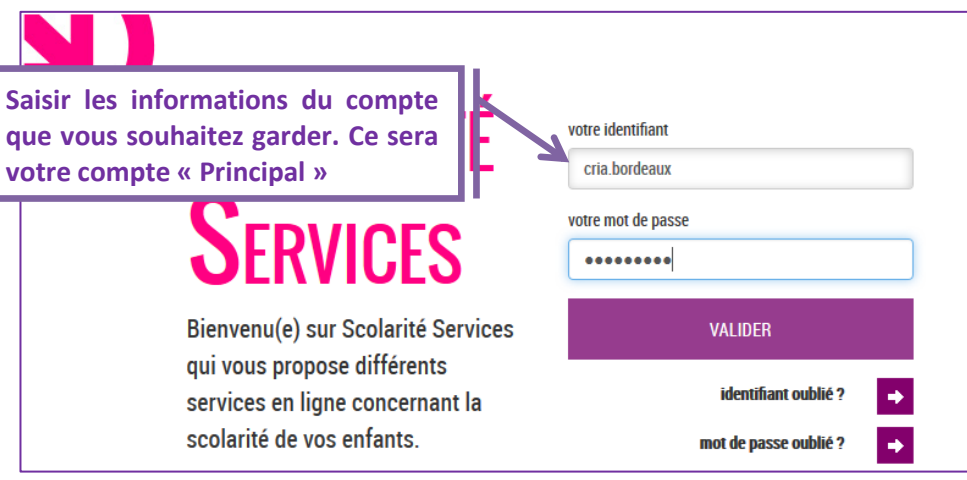

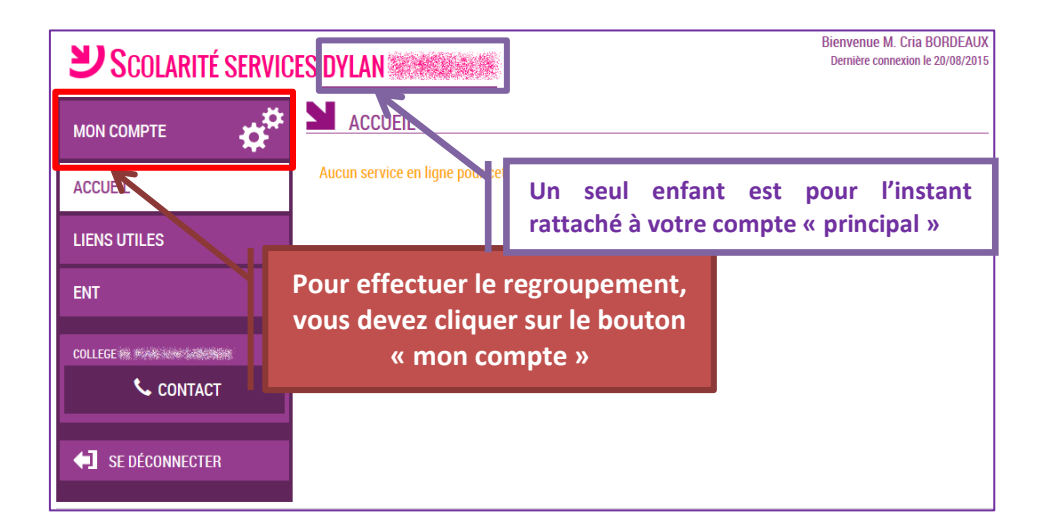

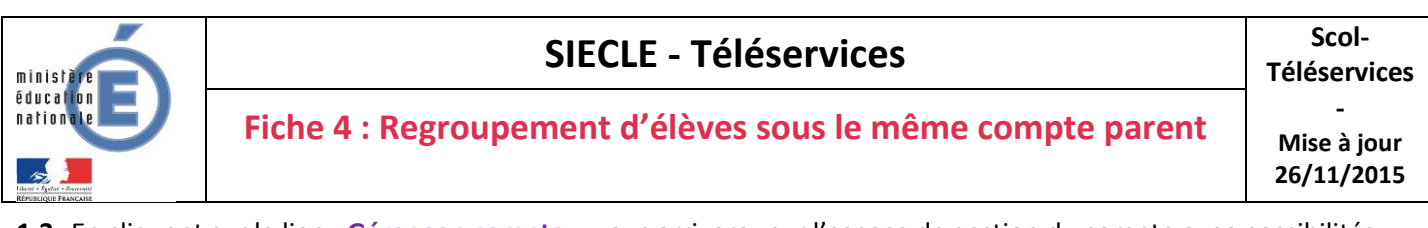

- **1.3** En cliquant sur le lien «**Gérer son compte**», vous arriverez sur l'espace de gestion du compte avec possibilités
	- modification Adresse mail
	- modification du Mot de passe
	- et pour les responsables seulement, un bouton pour regrouper des comptes.

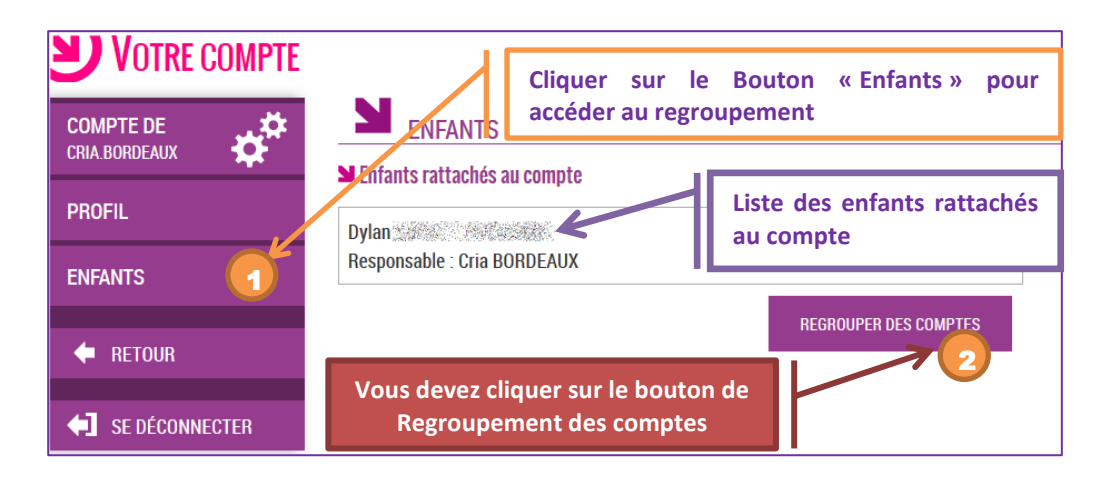

- **1.4** Il vous suffit alors :
	- Soit de saisir les informations présentes sur les autres courriers de notification
	- Soit de saisir les informations d'un autre compte responsable déjà activé.

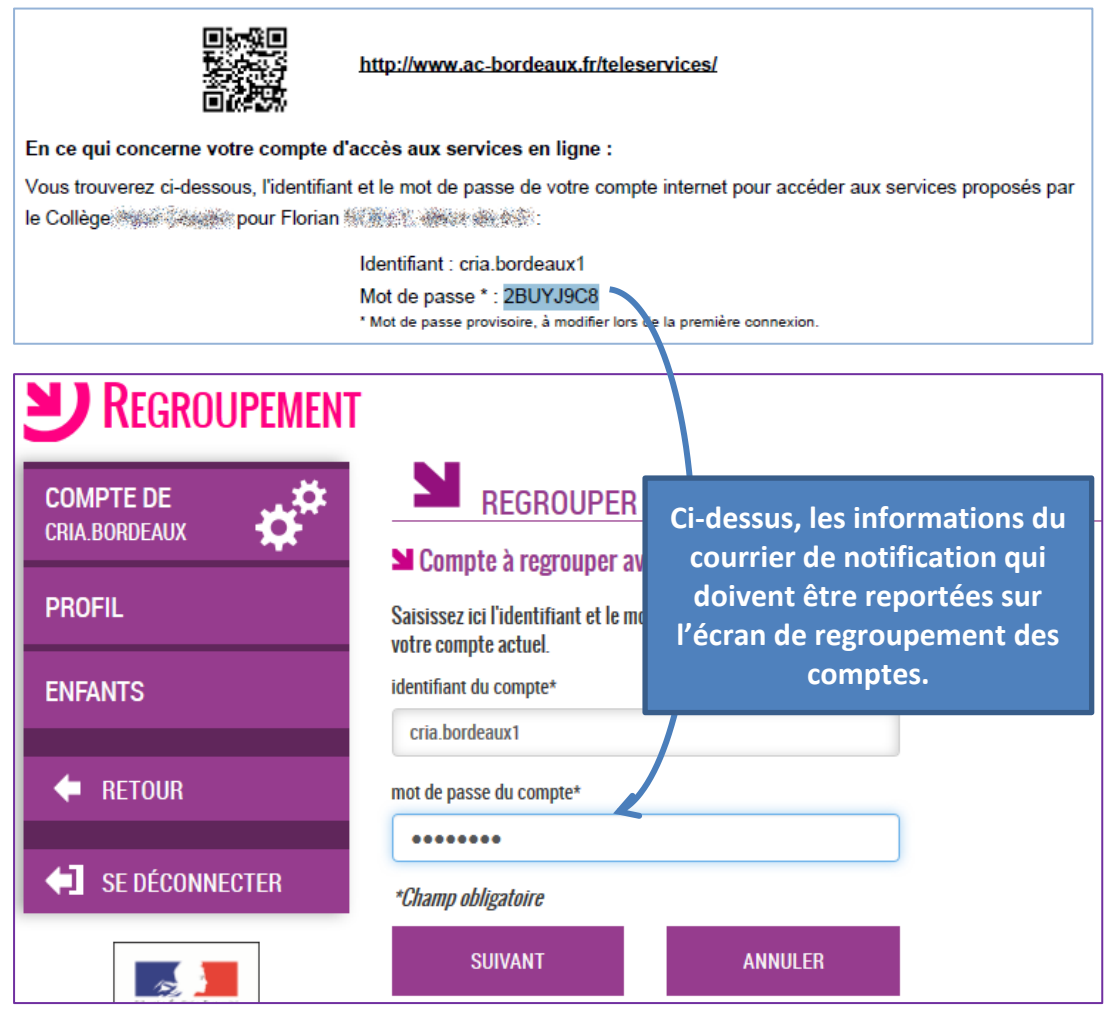

La date de naissance de l'enfant vous sera également demandée.

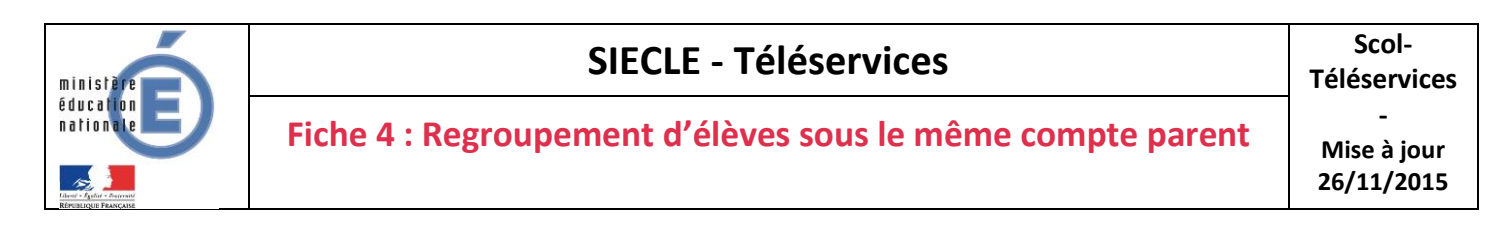

**1.5** - Vous devez par la suite avoir l'écran suivant :

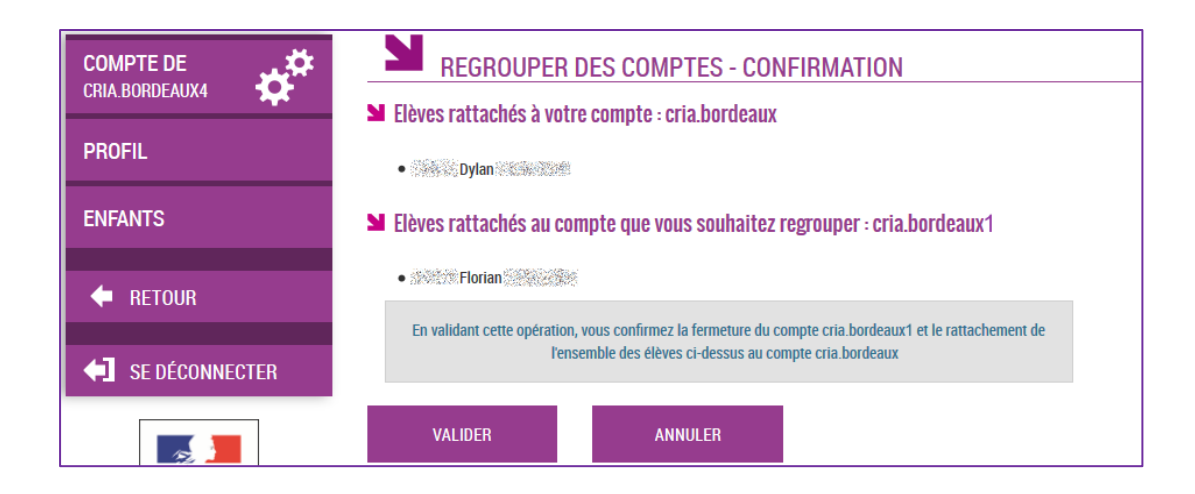

Suivi de la confirmation de regroupement :

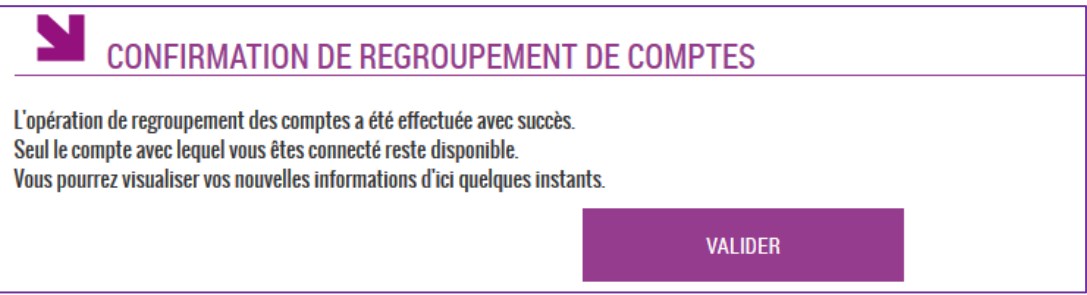

## **Vérification :**

Une fois l'opération de regroupement de comptes terminé, votre écran de gestion de votre compte doit afficher la liste des enfants rattachés à votre compte principal.

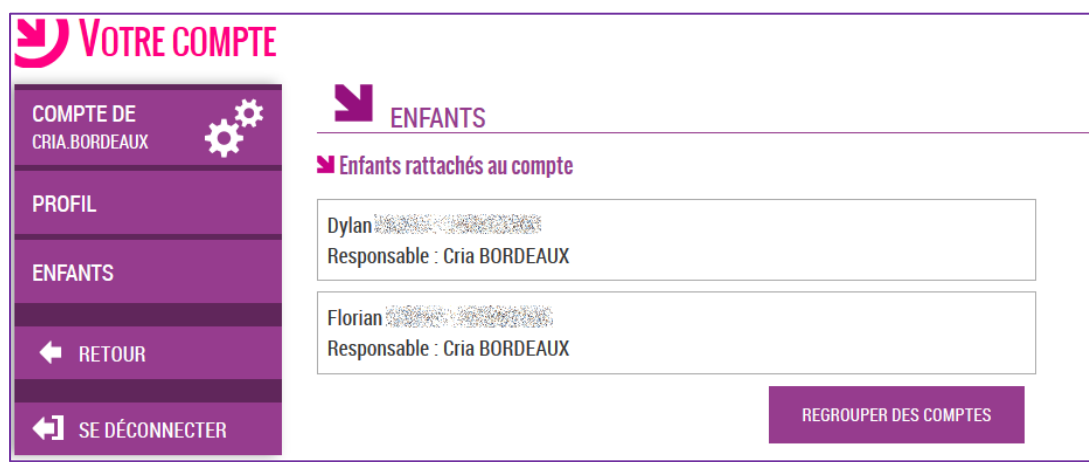

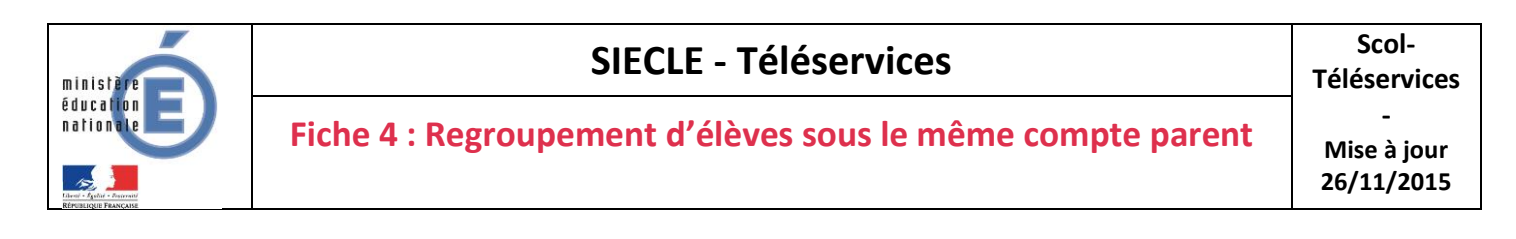

## **Accès multi-enfants** :

Et sur votre écran d'accès aux services, une liste déroulante vous permettra de changer d'enfant à consulter.

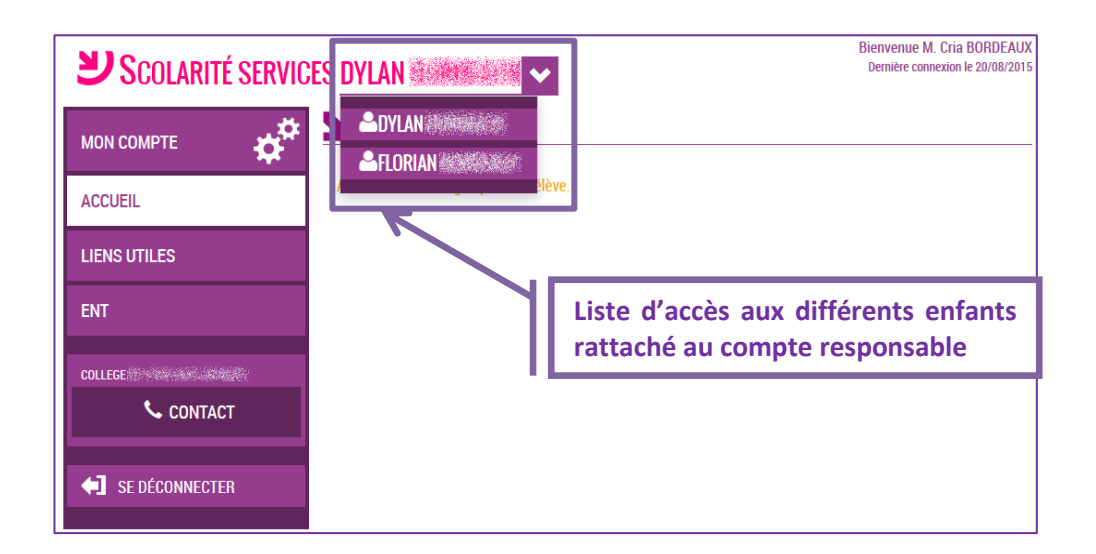

## *II. Comment casser un regroupement de comptes ?*

Seul l'établissement peut casser un regroupement de comptes en générant un nouveau compte Téléservices pour le responsable concerné. Vous devez donc faire la demande à l'établissement où sont scolarisés vos enfants.